# «МойОфис Документы» для ОС Аврора Информация о новой версии ПО

1.2

© ООО «НОВЫЕ ОБЛАЧНЫЕ ТЕХНОЛОГИИ», 2013–2023

ООО «НОВЫЕ ОБЛАЧНЫЕ ТЕХНОЛОГИИ»

#### ПРОГРАММНОЕ ОБЕСПЕЧЕНИЕ

#### «МОЙОФИС ДОКУМЕНТЫ» ДЛЯ ОС АВРОРА

#### ИНФОРМАЦИЯ О НОВОЙ ВЕРСИИ ПРОГРАММНОГО ОБЕСПЕЧЕНИЯ (RELEASE NOTES)

1.2

На 7 листах

Москва 2023

Все упомянутые в этом документе названия продуктов, логотипы, торговые марки и товарные знаки принадлежат их владельцам.

Товарные знаки «МойОфис», «MyOffice», «Mailion» и «Squadus» принадлежат ООО «НОВЫЕ ОБЛАЧНЫЕ ТЕХНОЛОГИИ».

Ни при каких обстоятельствах нельзя истолковывать любое содержимое настоящего документа как прямое или косвенное предоставление лицензии или права на использование товарных знаков, логотипов или знаков обслуживания, приведенных в нем. Любое несанкционированное использование этих товарных знаков, логотипов или знаков обслуживания без письменного разрешения их правообладателя строго запрещено.

# **ОГЛАВЛЕНИЕ**

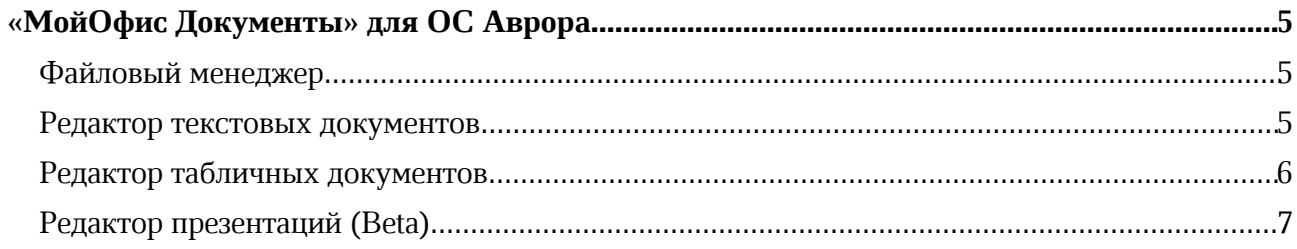

### «МойОфис Документы» для ОС Аврора

#### Файловый менеджер

#### 1. Просмотр документов

- · Добавлена возможность открыть для просмотра документы в форматах DOC, XLS, PPT, TXT и RTF.
- · Добавлена возможность копировать выделенный текст из PDF-файла с помощью контекстного меню.
- Увеличена скорость открытия и прокрутки «Руководства пользователя».
- · Исправлена проблема, приводившая к закрытию окна сохранения документа при нажатии на кнопку «Отмена» в окне «Файл уже существует» после сворачивания и разворачивания приложения.

*— Попытка открыть поврежденный документ в формате DOC, XLS или PPT приводит к зависанию приложения. Для отмены такой операции необходимо закрыть приложение.*

#### 2. Справочный центр

· Обновлена справка о работе приложения.

#### Редактор текстовых документов

#### 1. Работа с документами

- · Добавлена возможность редактировать документы в форматах DOC, TXT, RTF.
- · Добавлена возможность перейти в режим отображения документа «Мобильный вид» и вернутся обратно в режим «Постраничный просмотр».
- · В режиме отображения документа «Мобильный вид» содержание документа отображается без постраничных разделителей.
- · В режиме отображения «Мобильный вид» доступны следующие возможности: редактирование текста, вставка и удаление изображений, изменение масштаба документа.
- · Исправлена проблема, приводившая к невозможности восстановления автоматически сохраненных изменений в документе, ранее открытом с восстановлением данных и закрытом в результате предварительной остановки работы приложения.
- · Исправлена проблема, приводившая к отображению предложения о восстановлении данных при открытии документа, ранее закрытого без сохранения изменений в результате нехватки места на устройстве.

#### 2. Колонтитулы

· Добавлено отображение колонтитулов, содержащихся в открытом документе.

*— Отсутствует возможность скрыть колонтитулы, содержащиеся в открытом документе.*

#### 3. Изображения

- · Добавлена возможность вставить изображение в формате JPG, PNG, GIF, BMP, JPEG, JFIF, TIFF.
- · Добавлена возможность выделить, переместить, изменить размер и удалить выделенное изображение.
- · Добавлена возможность установить свойства обтекания изображения текстом: вокруг рамки, сверху и снизу, за текстом или перед текстом.

*— Максимальный размер вставляемого изображения – 20 Мбайт.*

*— Отсутствует возможность изменить размер изображения в режиме отображения документа «Мобильный вид».*

*— Отсутствует возможность изменить свойства обтекания изображения текстом в режиме отображения документа «Мобильный вид».*

#### Редактор табличных документов

#### 1. Работа с документами

- Добавлена возможность редактировать документы в формате XLS.
- · Исправлена проблема, приводившая к невозможности восстановления автоматически сохраненных изменений в документе, ранее открытом с восстановлением данных и закрытом в результате предварительной остановки работы приложения.
- · Исправлена проблема, приводившая к отображению предложения о восстановлении данных при открытии документа, ранее закрытого без сохранения изменений в результате нехватки места на устройстве.

#### 2. Работа с ячейками

- · Добавлена возможность установить формат данных для одной или области ячеек: «Общий», «Числовой», «Денежный», Финансовый», «Дата», «Время», «Дата и время», «Процентный», «Дробный», «Экспоненциальный», «Текстовый».
- · Добавлена возможность просмотреть пример отображения выбранного формата данных в списке доступных форматов.
- Добавлена возможность быстро применить «Денежный» или «Процентный» форматы данных с помощью кнопок на панели инструментов.
- · Добавлена возможность добавить или убавить количество знаков после разделителя целой и дробной частей числа для следующих форматов данных: «Числовой», «Денежный», «Финансовый», «Процентный», «Экспоненциальный».
- · Добавлена возможность объединить ячейки с помощью кнопки «Объединить» на вкладке «Ячейка». При объединении ячеек сохраняются данные только из верхней левой ячейки.
- · Добавлено информационное предупреждение при объединении ячеек, содержащих данные.
- · Добавлена возможность разъединить ранее объединенные ячейки с помощью кнопки «Разъединить» на вкладке «Ячейка».
- · Исправлена проблема, приводившая к замене содержимого ячейки введенными данными в результате применения форматирования к ячейке.

#### 3. Изображения

- · Добавлена возможность выделить изображение.
- · Добавлена возможность изменить размер выбранного изображения с помощью жеста захвата и перемещения угловых маркеров.
- · Добавлена возможность перемещать изображение по листу.

#### 4. Диаграммы

- · Добавлена возможность выделить диаграмму.
- · Добавлена возможность изменить размер выбранной диаграммы с помощью жеста захвата и перемещения угловых маркеров.
- · Добавлена возможность перемещать диаграмму по листу.

#### Редактор презентаций (Beta)

#### 1. Работа с документами

- · Добавлена возможность редактировать документы в формате PPT.
- · Исправлена проблема, приводившая к невозможности восстановления автоматически сохраненных изменений в документе, ранее открытом с восстановлением данных и закрытом в результате предварительной остановки работы приложения.
- · Исправлена проблема, приводившая к отображению предложения о восстановлении данных при открытии документа, ранее закрытого без сохранения изменений в результате нехватки места на устройстве.

#### 2. Работа с текстом

- · Добавлена возможность добавить или удалить маркированный список с помощью панели инструментов.
- · Добавлена возможность добавить или удалить нумерованный список с помощью панели инструментов.
- · Добавлена возможность отменить форматирование текста в виде списка.
- · Добавлена возможность изменить уровень вложенности в нумерованных и маркированных списках с помощью кнопок добавления и удаления отступов на панели инструментов.